# S. CHR SOFTWARE DEVELOPMENT

[http://www.schrdev.com](http://www.schrdev.com/)

# WROLOGIO PROGRAMMA

[http://www.wrologioprogramma.com](http://www.wrologioprogramma.com/)

# Συνοπτικό εγχειρίδιο χρήσης

#### **Τι είναι το WROLOGIO PROGRAMMA**

Το WROLOGIO PROGRAMMA είναι ένα σύγχρονο λογισμικό που βοηθά τον εκπαιδευτικό να κατασκευάσει το σχολικό ωρολόγιο πρόγραμμα. Μπορεί να εγκατασταθεί σε κάθε PC στο οποίο έχει εγκατασταθεί ένα από τα λειτουργικά συστήματα MS Windows 2000/XP/2003/Vista/2008/Windows 7. Το λογισμικό δεν έχει ιδιαίτερες απαιτήσεις σε hardware.

Αυτό που έχει σημασία για τον κάθε χρήστη ενός οποιουδήποτε λογισμικού είναι ο εύκολος τρόπος χειρισμού του, η αξιοπιστία των αποτελεσμάτων που του προσφέρει και η ταχύτητα εξαγωγής των αποτελεσμάτων. Το WROLOGIO PROGRAMMA ανταποκρίνεται τέλεια σε αυτά τα τρία ουσιώδη ζητήματα.

Ο εύκολος τρόπος χειρισμού του οφείλεται στον τρόπο που σχεδιάστηκε όλο το λογισμικό. Για την καταχώρηση των δεδομένων του σχολείου, ο χρήστης θα πρέπει να ολοκληρώσει 11 βήματα από τα οποία μόνο τα 3 είναι υποχρεωτικά, ενώ τα υπόλοιπα θα τα διέλθει αν χρειαστεί, ανάλογα με τις ανάγκες του σχολείου. Σε κάθε βήμα ο χρήστης καλείται να καταχωρήσει τα δεδομένα του σχολείου σε μιαν απλούστατη και σαφέστατη φόρμα που περιλαμβάνει 1 έως 4 πεδία προς συμπλήρωση. Μετά την καταχώρηση των ονομάτων των διδασκόντων και των τμημάτων, ο χρήστης δεν θα χρειαστεί πια να πληκτρολογήσει τίποτε άλλο, διότι τα πάντα γίνονται με το ποντίκι.

Οι λύσεις που εξάγει το λογισμικό είναι ολοκληρωμένες, λειτουργικές και πλήρεις. Δηλαδή ποτέ δεν θα κληθεί ο χρήστης να συμπληρώσει με το χέρι οτιδήποτε. Μιλάμε για λύσεις και όχι λύση, διότι το λογισμικό προσφέρει στο χρήστη μέχρι και 250 λύσεις κάθε φορά που καλείται να εκδώσει λύσεις με τα ίδια δεδομένα. Αυτό επιτυγχάνεται με τους **παγκοσμίως μοναδικούς αλγορίθμους** που διαθέτει το λογισμικό, τους οποίους αναπτύξαμε με πολύ κόπο και μεγάλη προσπάθεια. Έτσι ο χρήστης έχει τη δυνατότητα να επιλέξει από μια πληθώρα λύσεων αυτήν που τον ικανοποιεί πληρέστερα. Όταν μιλάμε για λύση, εννοούμε ότι σε αυτήν περιλαμβάνονται το γενικό πλάνο με το σχολικό ωρολόγιο πρόγραμμα, ένα συνοπτικό πλάνο, το εβδομαδιαίο πρόγραμμα όλων των τμημάτων του σχολείου και το εβδομαδιαίο πρόγραμμα όλων των διδασκόντων. Όλα αυτά είναι διαθέσιμα προς εκτύπωση.

Ο χρόνος που χρειάζεται το λογισμικό για την εξαγωγή μιας λύσης, στην οποία περιλαμβάνονται όλα τα ανωτέρω αναφερθέντα, είναι της τάξης του δεκάτου του δευτερολέπτου περίπου.

Το λογισμικό μπορεί να δημιουργήσει το σχολικό ωρολόγιο πρόγραμμα σε σχολικές μονάδες που μπορεί να χαρακτηρισθούν από μικρές μέχρι και πολύ μεγάλες, αρκεί ο αριθμός των καθηγητών / δασκάλων σε κάθε σχολείο να μην υπερβαίνει τους 250. Σε όλες τις περιπτώσεις το λογισμικό διατηρεί όλα τα σημαντικά χαρακτηριστικά του γνωρίσματα που το καθιστούν ένα κορυφαίο λογισμικό στο είδος του.

#### **Διαδικασία εγκατάστασης του λογισμικού**

- 1. Να κάνετε download το λογισμικό στον υπολογιστή σας από την διεύθυνση [http://www.wrologioprogramma.com](http://www.wrologioprogramma.com/)
- 2. Να τρέξετε το αρχείο που έχετε κάνει download
- 3. Να ακολουθήσετε τις οδηγίες όπως περιγράφονται πιο κάτω

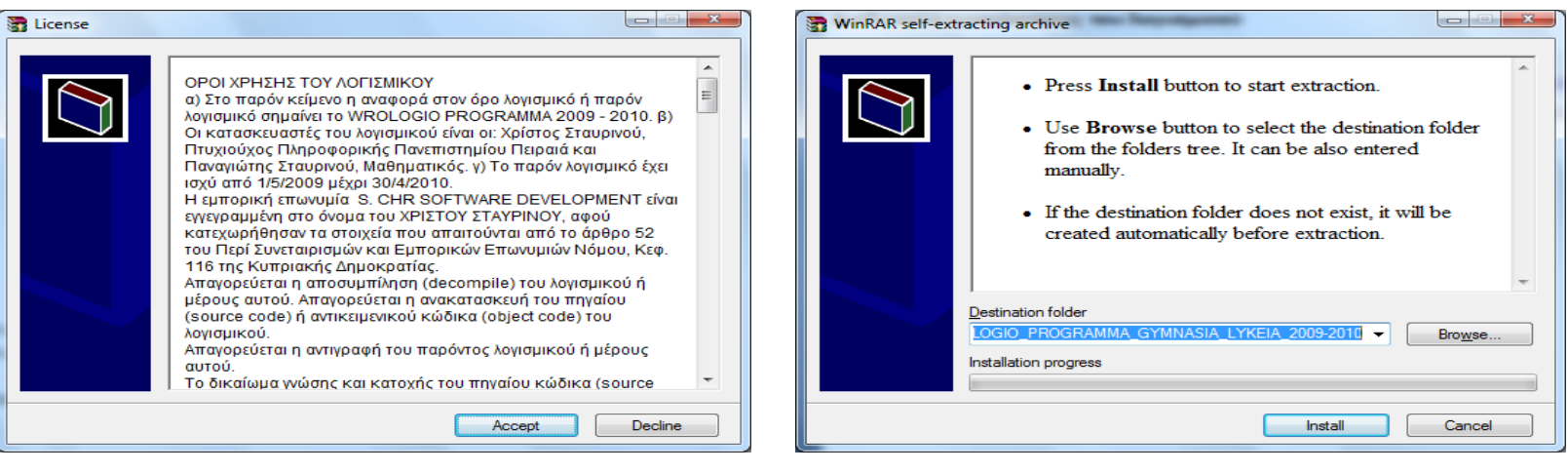

3α. Να πατήσετε στο κουμπί Accept αν αποδέχεστε τους όρους χρήσης 3β. Να πατήσετε στο κουμπί Install

4. Στην επιφάνεια εργασίας (Desktop) θα εμφανιστεί το εικονίδιο του λογισμικού

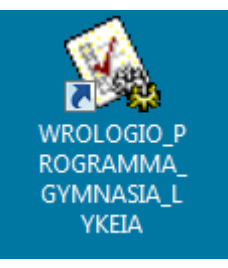

Για να τρέξετε το WROLOGIO PROGRAMMA πρέπει να κάνετε click (μονό ή διπλό) στο εικονίδιο του λογισμικού που βρίσκεται στην επιφάνεια εργασίας (Desktop) του υπολογιστή σας

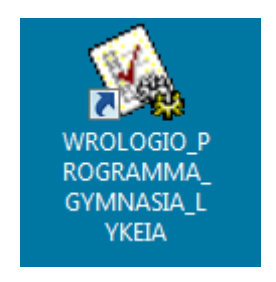

# **S. CHR SOFTWARE DEVELOPMENT**

30 Μεγάλου Αλεξάνδρου 3041, Λεμεσός, Κύπρος

Τηλ: +357 25340833 (Κύπρος), Mob: +357 99385050 (Κύπρος), Mob: +30 6970235420 (Ελλάδα)

chrsoftdev@msn.com

http://www.schrdev.com

# **WROLOGIO PROGRAMMA**

Για τα Γυμνάσια, Λύκεια, Ιδιωτικά Σχολεία

E-mail: chrsoftdev@msn.com

Websites: http://www.wrologioprogramma.com

http://www.orologioprogramma.com

http://www.wrologionprogramma.com

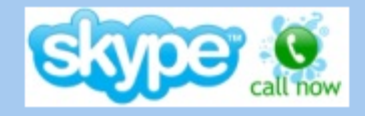

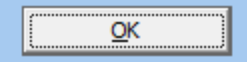

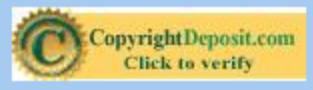

WROLOGIO PROGRAMMA Copyright @ 2006 By S. CHR SOFTWARE DEVELOPMENT. All Rights Reserved.

Επεξεργασία δεδομένων Αναλυτική εικόνα του διδάσκοντος Λύσεις Ημερολογιακά Windows utilities About Έξοδος

## **WROLOGIO PROGRAMMA**

E-mail: chrsoftdev@msn.com

Websites: http://www.wrologioprogramma.com http://www.orologioprogramma.com

http://www.wrologionprogramma.com

Version 4.0.1.2017-2018

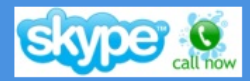

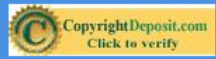

WROLOGIO PROGRAMMA Copyright @ 2006 By S. CHR SOFTWARE DEVELOPMENT. All Rights Reserved.

 $\Box$ ×

÷

Η καταχώρηση των δεδομένων γίνεται σε 11 βήματα που περιγράφονται στις επόμενες διαφάνειες.

Δεν είναι απαραίτητο να χρησιμοποιήσετε και τα 11 βήματα αν δεν το απαιτούν τα δεδομένα του σχολείου σας.

Υποχρεωτικά βήματα είναι:

Βήμα 1 - Καταχώρηση – Παρουσίαση – Διαγραφή τμημάτων Bήμα 2 - Καταχώρηση – Παρουσίαση – Διαγραφή διδακτικού προσωπικού Βήμα 4 - Κατανομή τμημάτων και ωρών διδασκαλίας στο διδακτικό προσωπικό

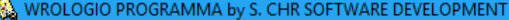

Επεξεργασία δεδομένων Αναλυτική εικόνα του διδάσκοντος Λύσεις Ημερολογιακά Windows utilities About Έξοδος

- 1. Καταχώρηση Παρουσίαση Διαγραφή τμημάτων
- 2. Καταχώρηση Παρουσίαση Διαγραφή διδακτικού προσωπικού
- 3. Καταχώρηση Παρουσίαση Διαγραφή ζεύγους διδασκόντων
- 4. Κατανομή τμημάτων και ωρών διδασκαλίας στο διδακτικό προσωπικό

#### 5. Μέρες με 8 ωρο

- 6. Υποχρεωτική τοποθέτηση διδάσκοντος σε συγκεκριμένο τμήμα και συγκεκριμένη μέρα και ώρα της εβδομάδας
- 7. Διδάσκοντες που δεν έρχονται σε συγκεκριμένες μέρες
- 8. Υποχρεωτικές κενές ώρες των διδασκόντων (κοινές κενές) και επιθυμητές κενές ώρες
- 9. Διδάσκοντες σε δυο τμήματα την ίδια ώρα (πχ Καθηγητές σωματικής αγωγής, κλπ)
- 10. Χωρισμός μαθήματος
- 11. Ζεύγος διδασκόντων που όταν ο ένας διδάσκει ο άλλος υποχρεωτικά έχει κενή ώρα

#### GRAMMA Version 4.0.1.2017-2018

E-mail: chrsoftdev@msn.com

Websites: http://www.wrologioprogramma.com

http://www.orologioprogramma.com

http://www.wrologionprogramma.com

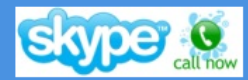

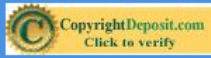

WROLOGIO PROGRAMMA Copyright @ 2006 By S. CHR SOFTWARE DEVELOPMENT. All Rights Reserved.

#### **Βήμα 1 Καταχώρηση – Παρουσίαση – Διαγραφή τμημάτων**

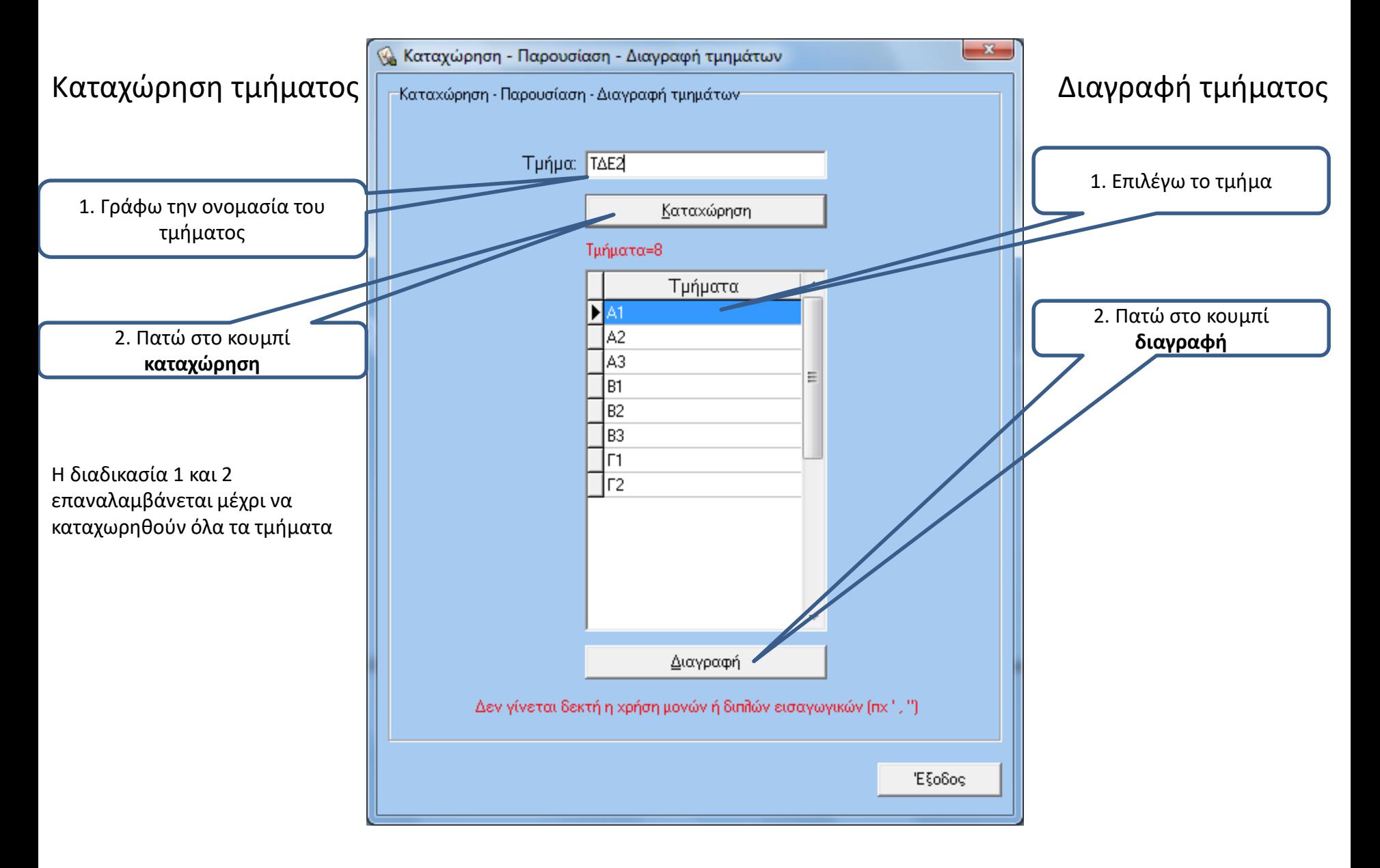

### **Βήμα 2 Καταχώρηση – Παρουσίαση – Διαγραφή διδακτικού προσωπικού**

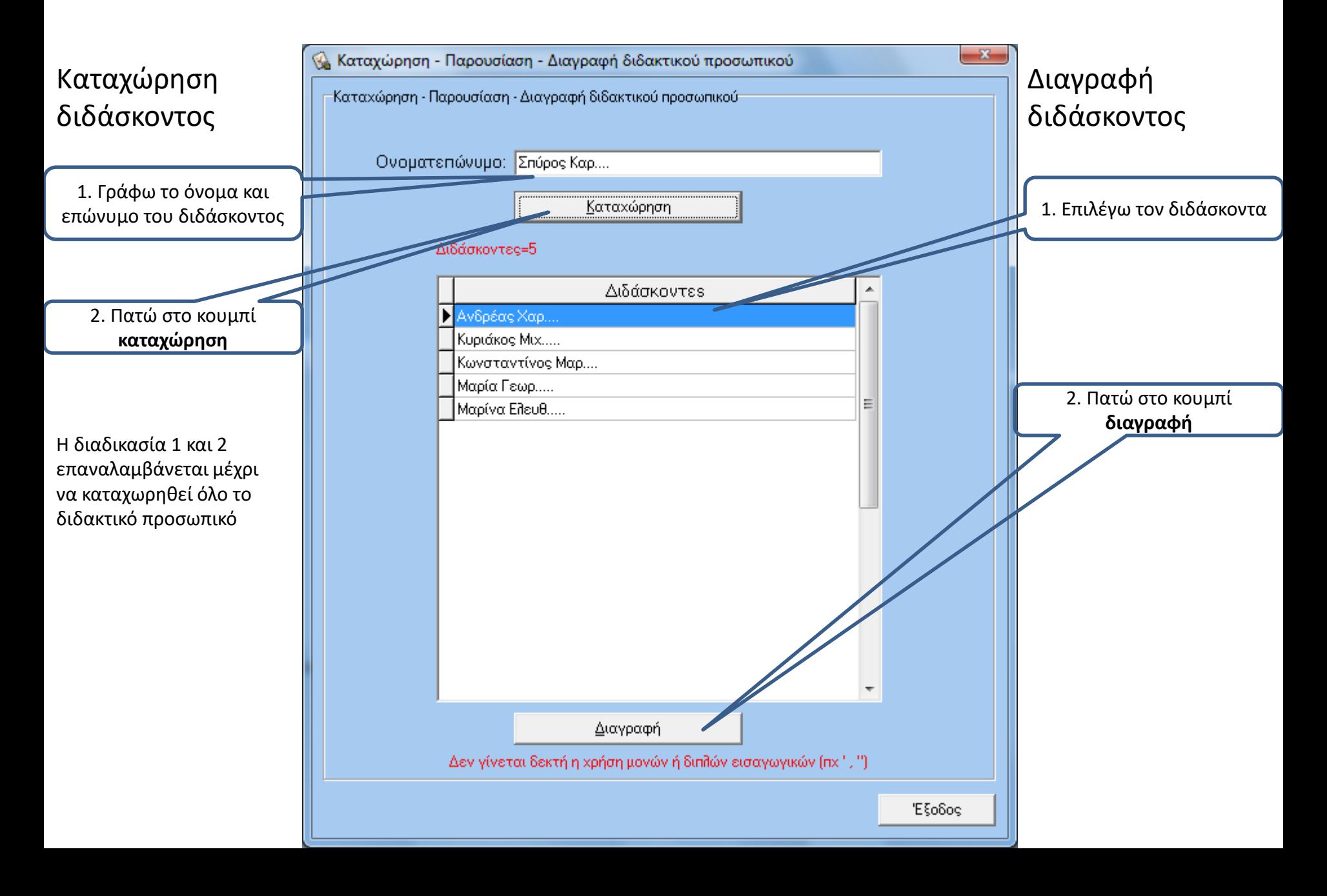

### **Βήμα 3 Καταχώρηση – Παρουσίαση – Διαγραφή ζεύγους διδασκόντων**

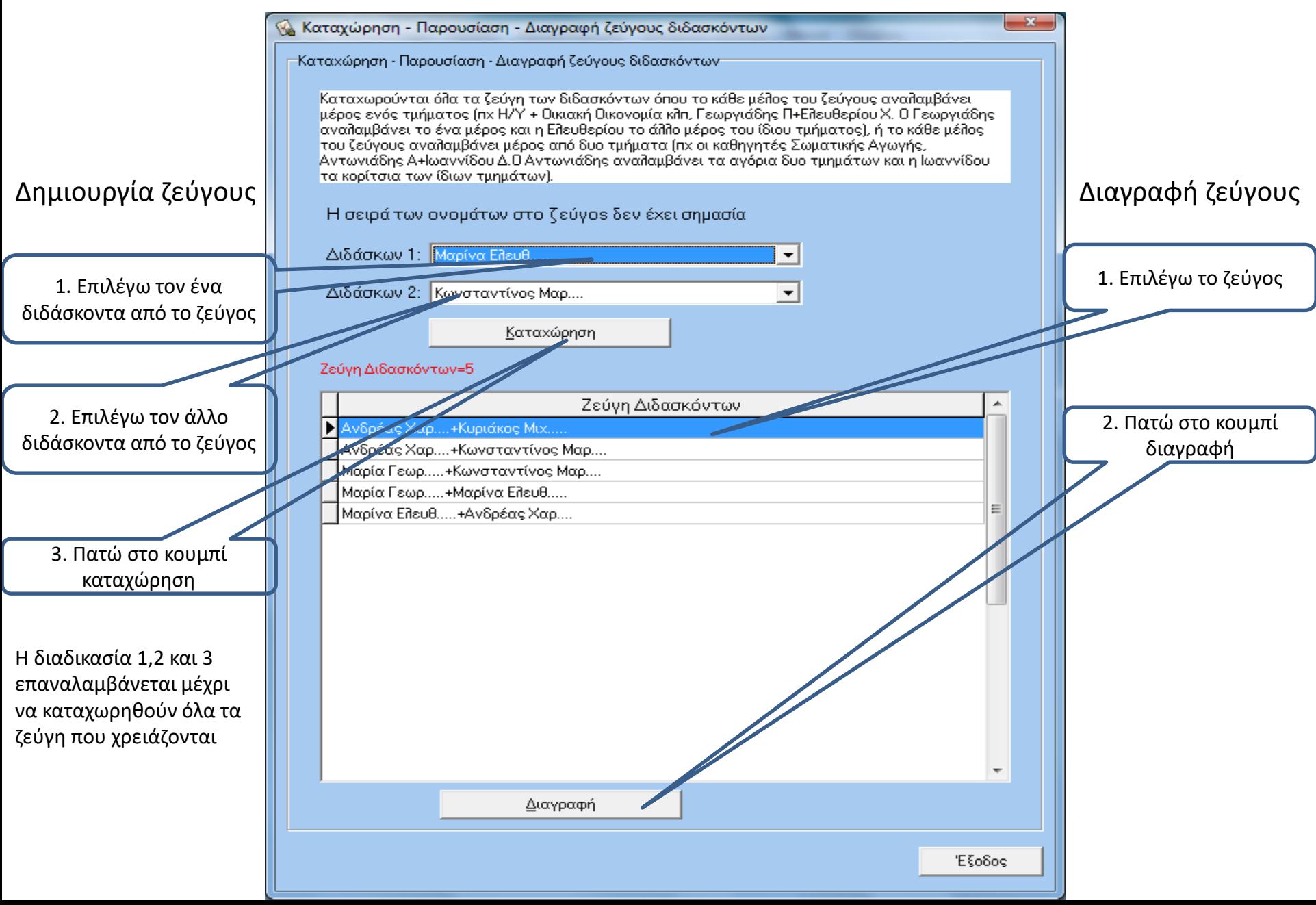

## **Βήμα 4 Κατανομή τμημάτων και ωρών διδασκαλίας στο διδακτικό προσωπικό**

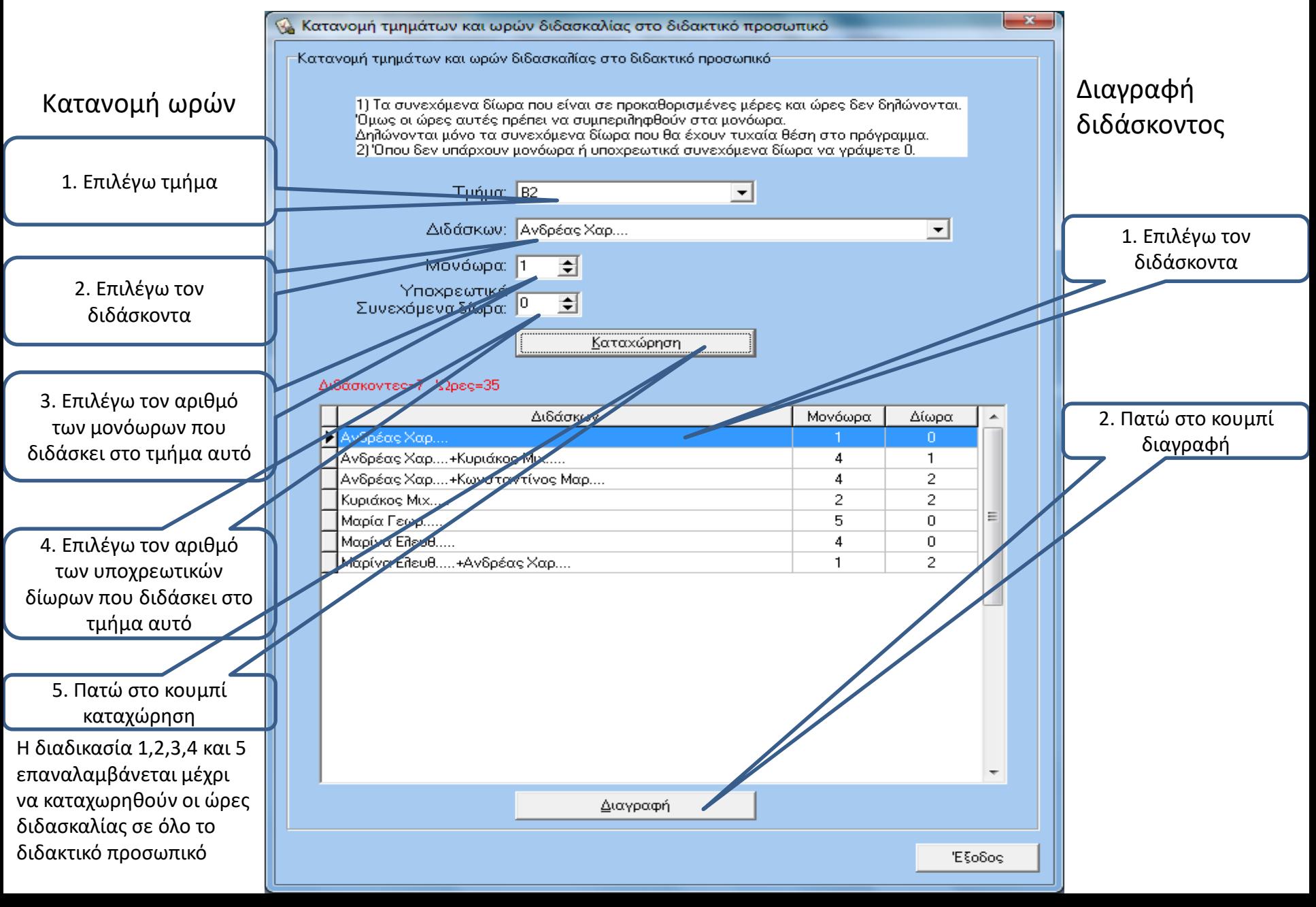

#### **Βήμα 5 Μέρες με 8 ωρο**

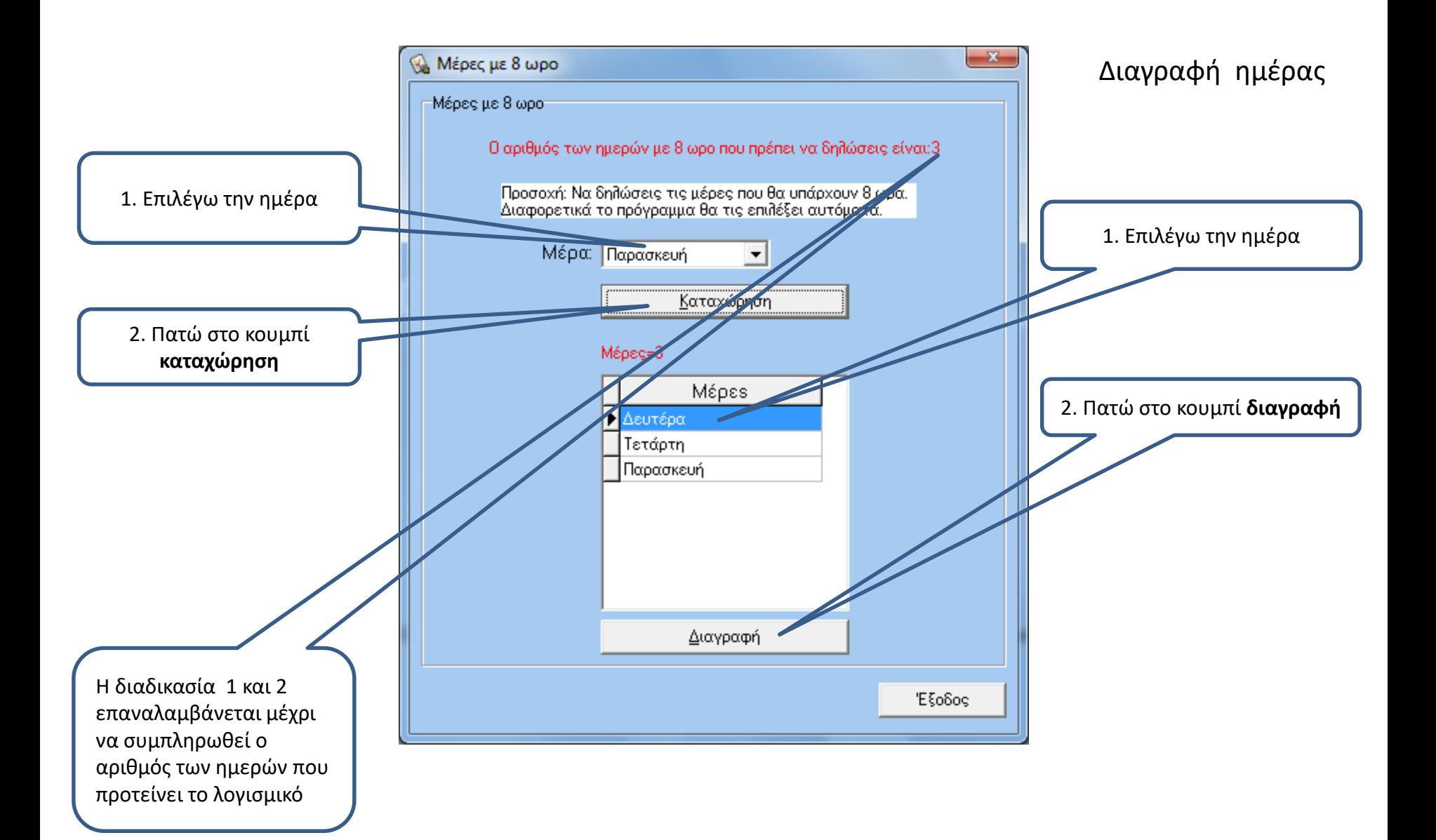

### **Βήμα 6 Υποχρεωτική τοποθέτηση διδάσκοντος σε συγκεκριμένο τμήμα και συγκεκριμένη μέρα και ώρα της εβδομάδας**

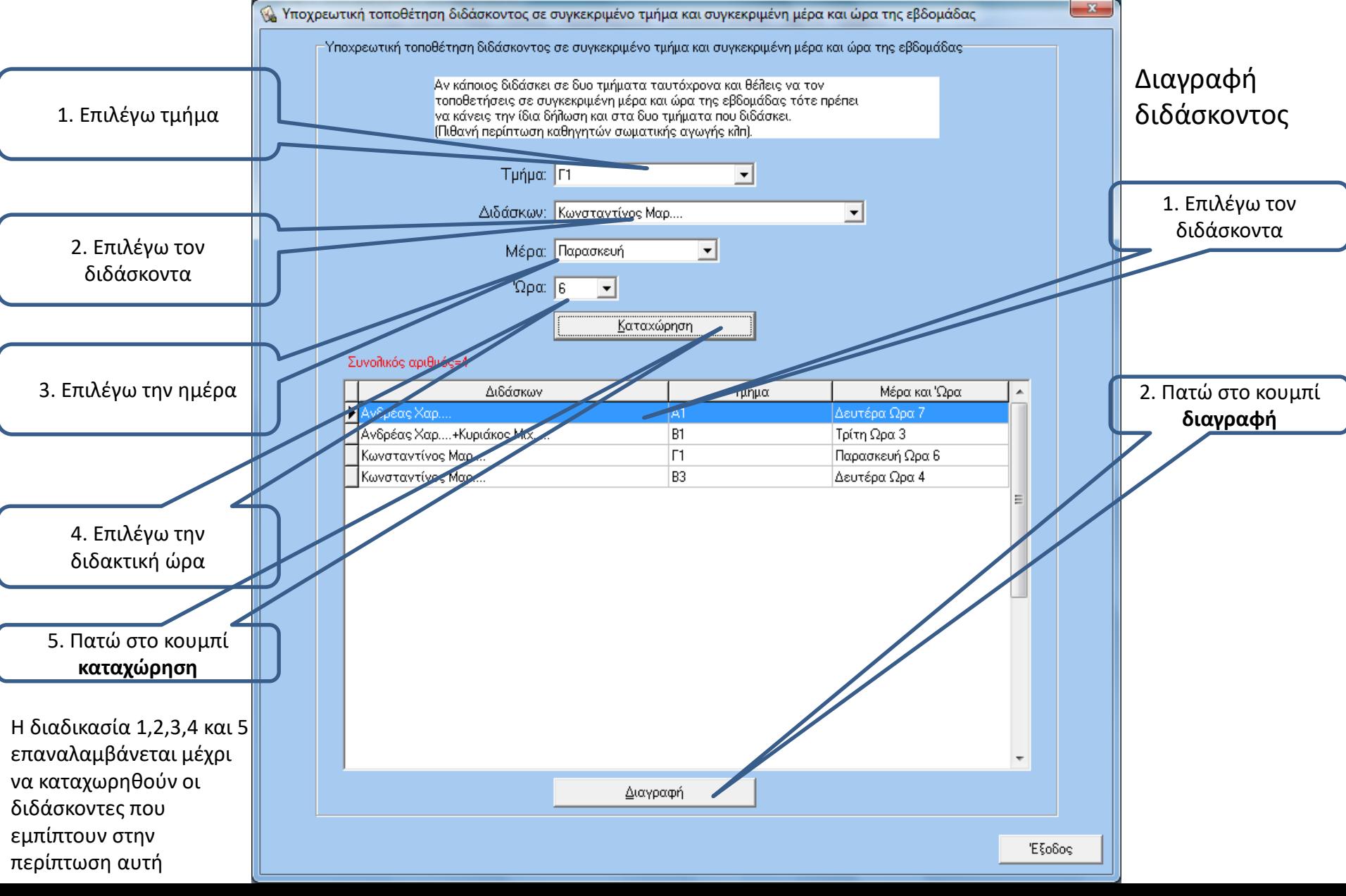

## **Βήμα 7 Διδάσκοντες που δεν έρχονται σε συγκεκριμένες μέρες**

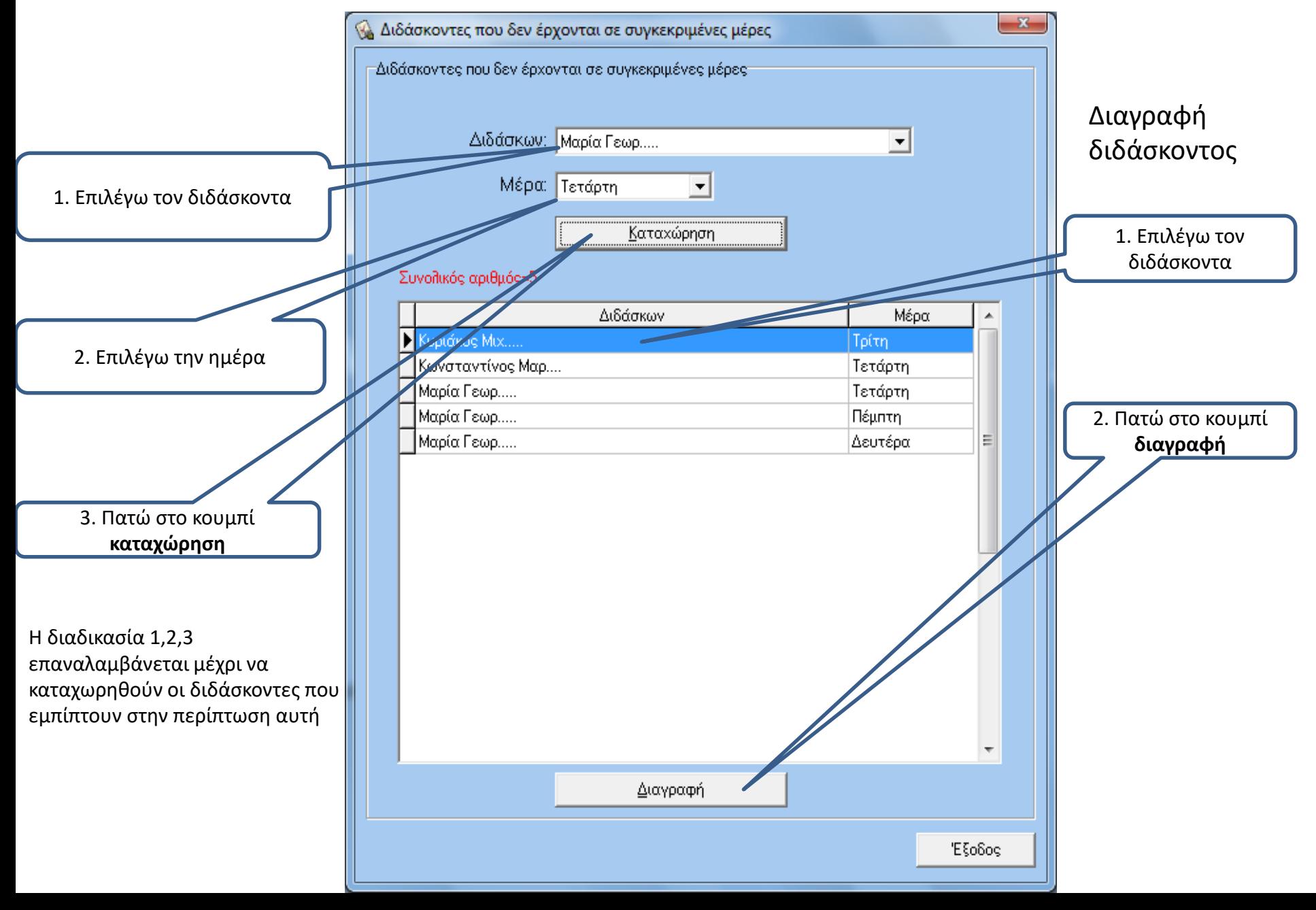

#### **Βήμα 8**

### **Υποχρεωτικές κενές ώρες των διδασκόντων (κοινές κενές) και επιθυμητές κενές ώρες**

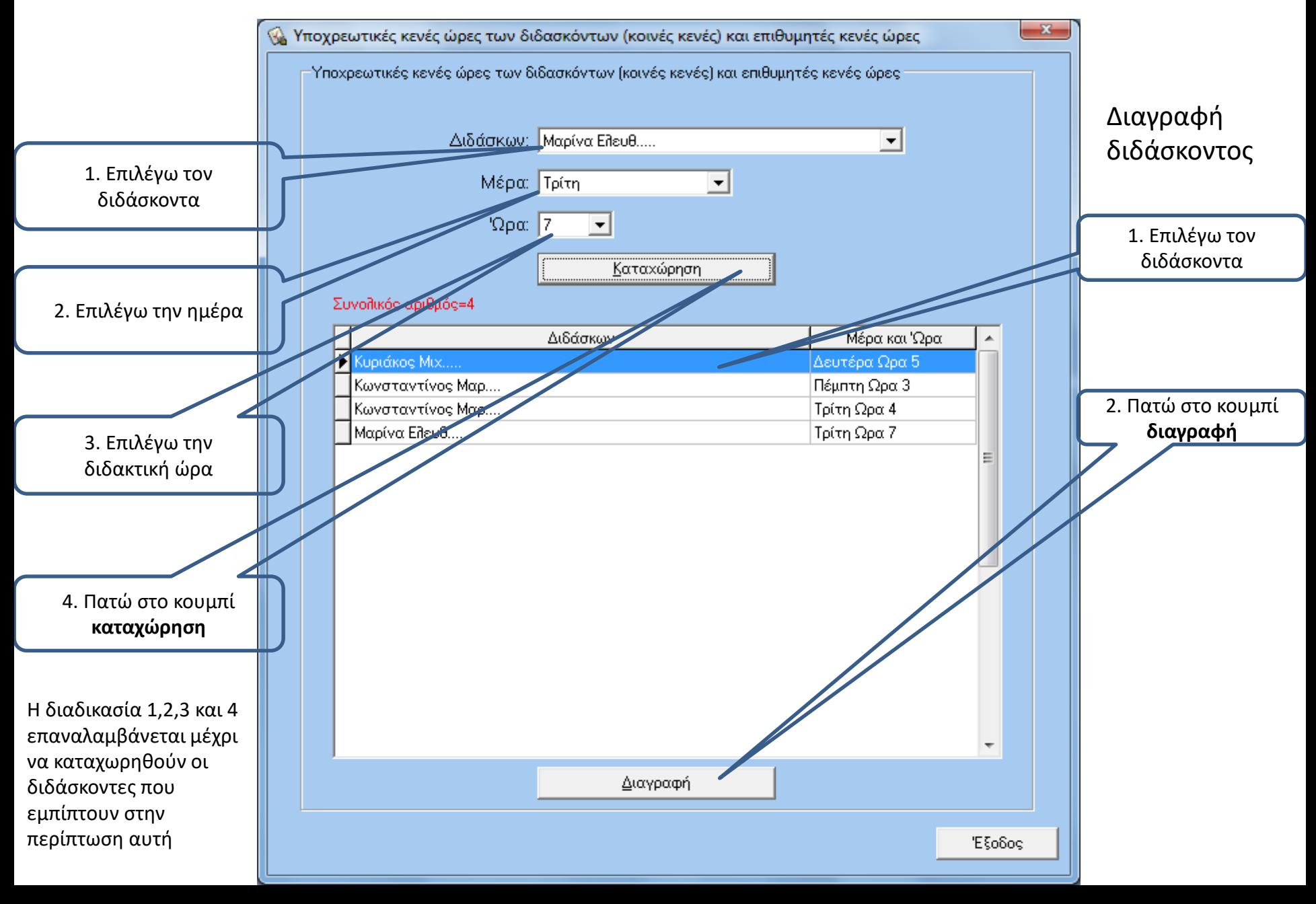

## **Βήμα 9 Διδάσκοντες σε δυο τμήματα την ίδια ώρα (πχ Καθηγητές σωματικής αγωγής κλπ)**

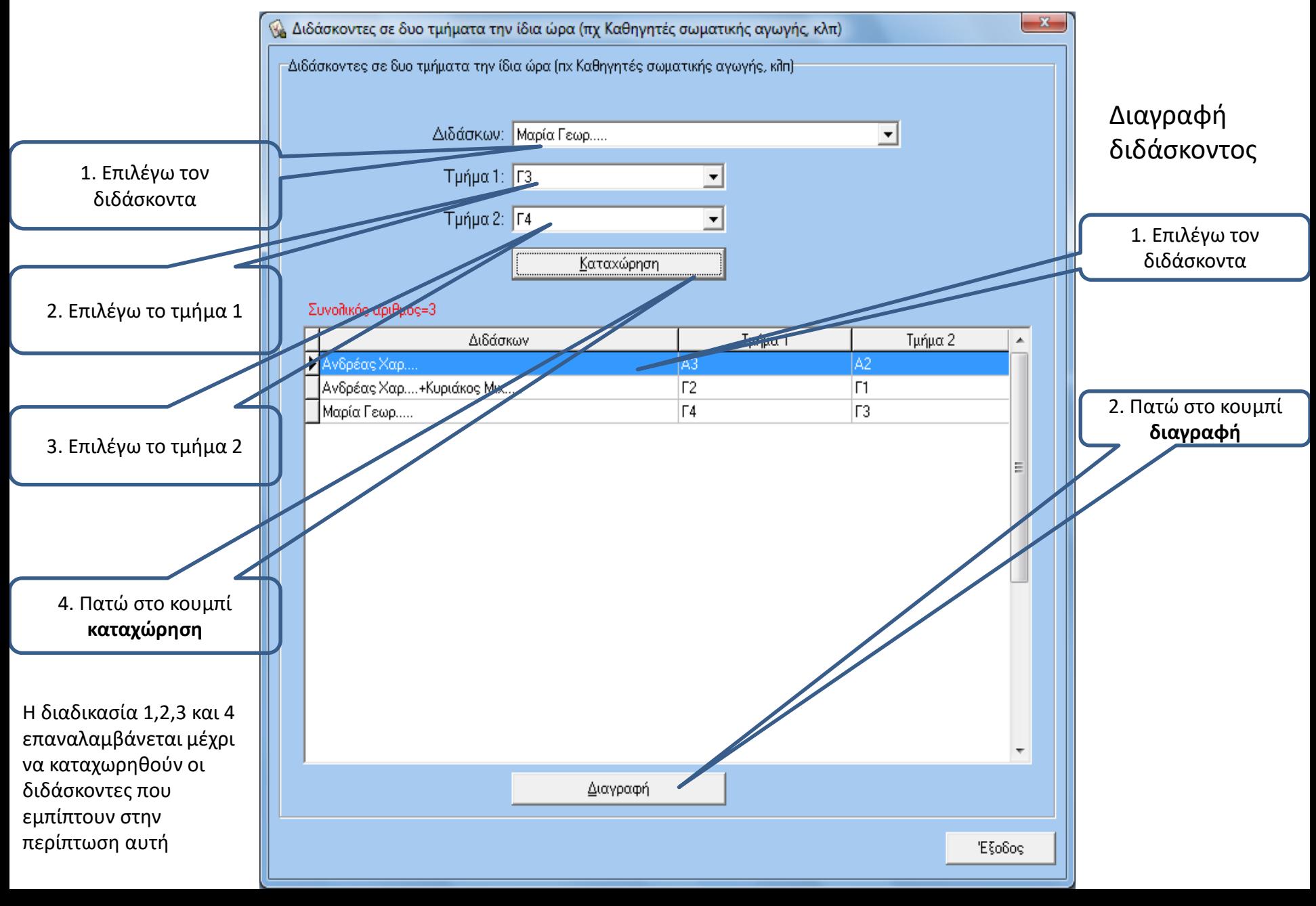

#### **Βήμα 10 Χωρισμός μαθήματος**

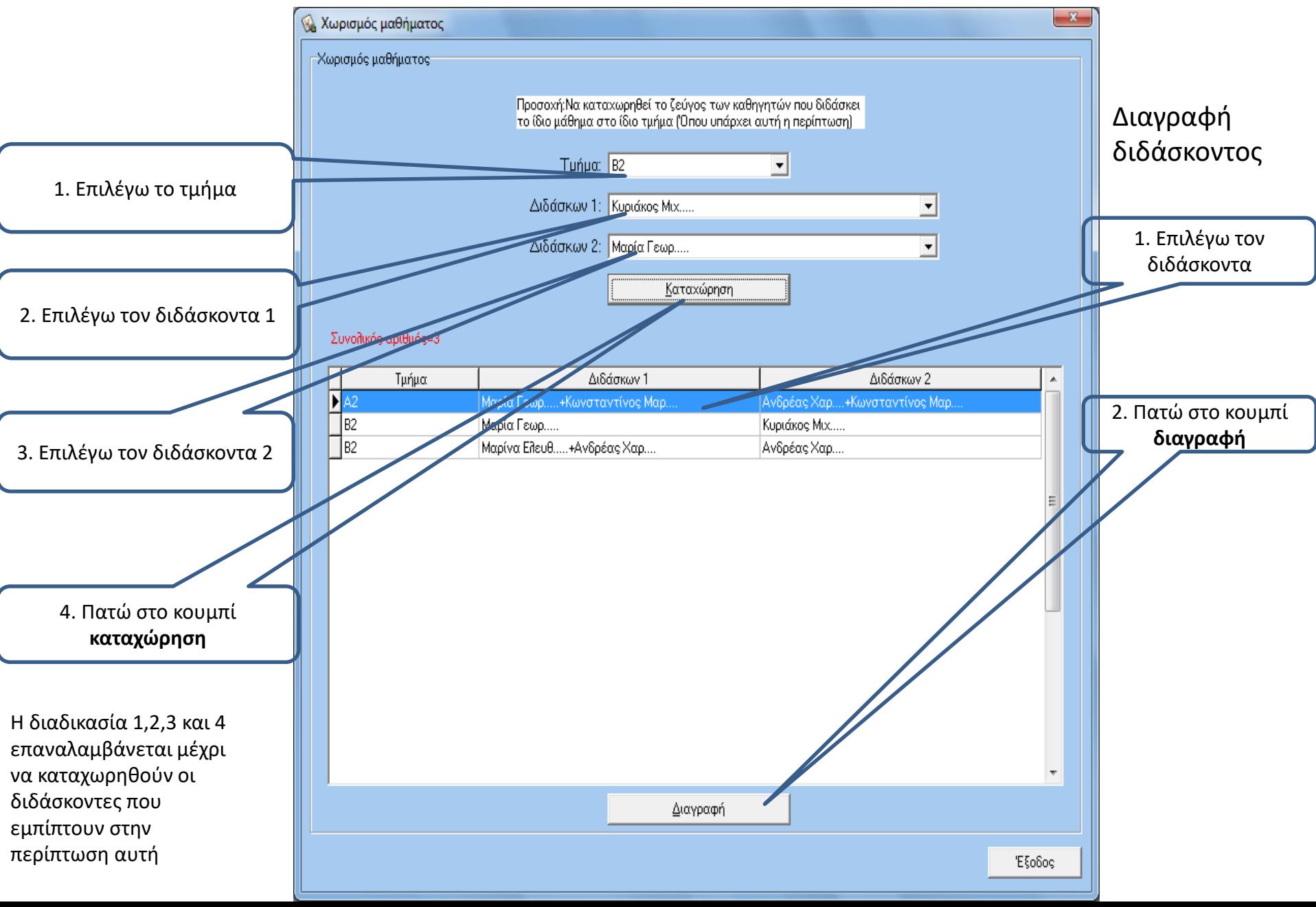

#### **Βήμα 11 Ζεύγος διδασκόντων που όταν ο ένας διδάσκει ο άλλος υποχρεωτικά έχει κενή ώρα**

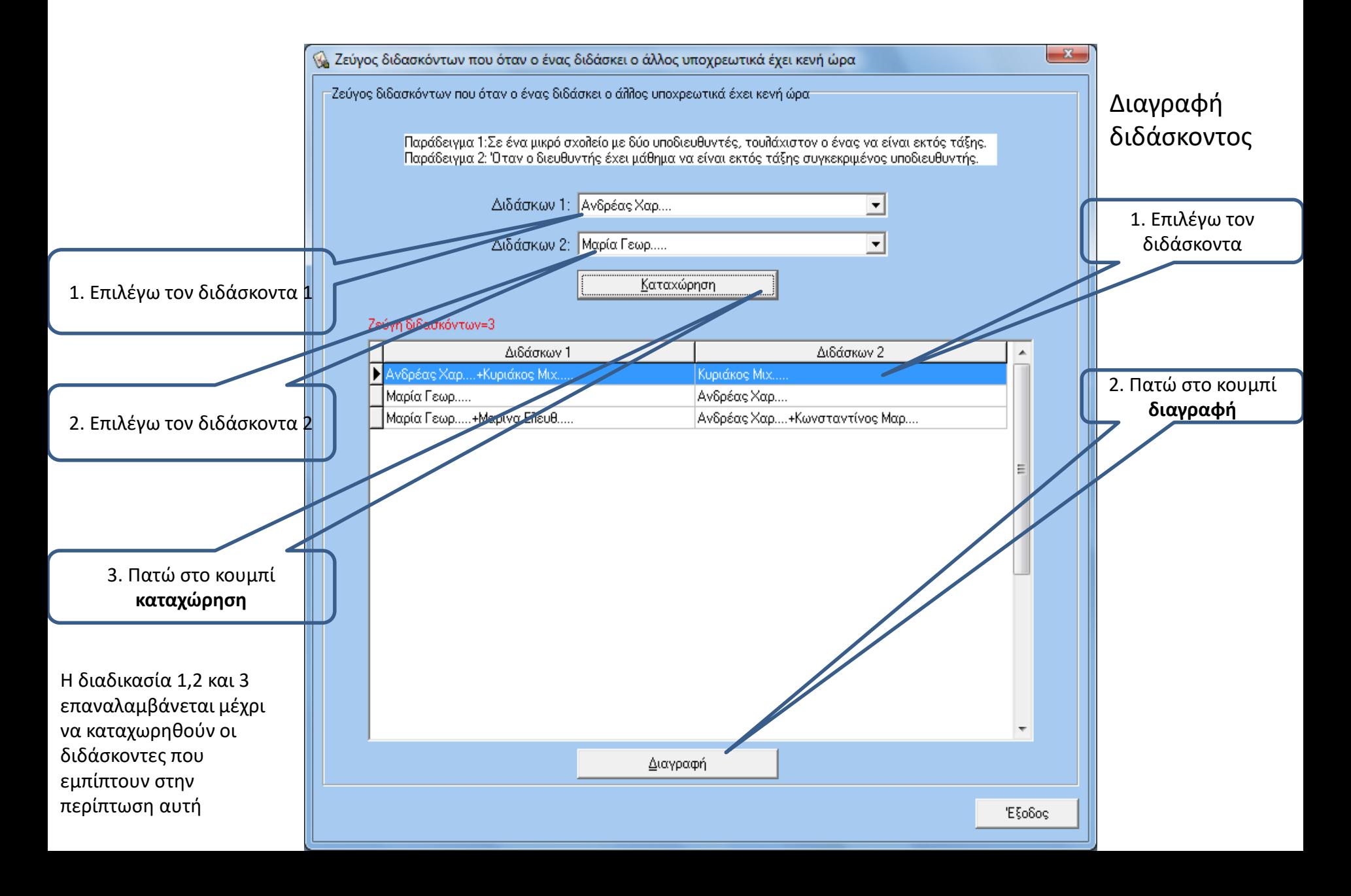

## **Δημιουργία κατευθύνσεων**

Για να δημιουργήσετε κατευθύνσεις (δηλαδή να σπάσετε το τμήμα σε δύο ειδικότητες) πρέπει να δημιουργήσετε τα τμήματα επιλογής (όσες είναι και οι κατευθύνσεις). Σε κάθε τμήμα επιλογής να καταχωρήσετε τις ώρες που διδάσκει ο κάθε καθηγητής και στην συνέχεια να τους δηλώσετε «καρφωτούς» την ίδια μέρα και ώρα που επιθυμείτε. Όλοι θα είναι καρφωτοί την ίδια μέρα και ώρα για το κάθε τμήμα επιλογής. Μετά να δημιουργήσετε (καταχωρήσετε) τόσους εικονικούς διδάσκοντες (Χ1,Χ2..Χν) όσα είναι και τα τμήματα από τα οποία δημιουργήθηκαν τα τμήματα επιλογής. Αν τα τμήματα επιλογής είναι k τότε θα καταχωρήσετε k αριθμό καθηγητών. Κάθε εικονικός καθηγητής θα δηλωθεί ότι έχει τόσες ώρες διδασκαλίας στο τμήμα που θα τοποθετηθεί όσες ώρες σπάζει το τμήμα επιλογής σε μια εβδομάδα. Ο συγκεκριμένος εικονικός καθηγητής θα τοποθετηθεί στην συγκεκριμένη μέρα και ώρα που τοποθετήθηκαν και οι διδάσκοντες επιλογής του τμήματος αυτού. Έτσι στο τελικό πρόγραμμα που θα παραχθεί όπου βλέπετε τον εικονικό καθηγητή στο τμήμα, θα θεωρείτε ότι την συγκεκριμένη ώρα διδάσκουν οι καθηγητές που δηλώσατε στα τμήματα επιλογής.

#### **Παράδειγμα**

Έστω ότι έχετε τα τμήματα Β1, Γ2 τα οποία πρέπει να σπάσουν σε 3 κατευθύνσεις (επιλογή). Θα ονομάσετε τα τμήματα επιλογής ως Ε1, Ε2, Ε3. Αφού τα προς διάσπαση τμήματα είναι 2 θα πρέπει να δημιουργήσετε 2 εικονικούς καθηγητές Χ1, Χ2. Θα δηλώσετε ότι κάθε εικονικός καθηγητής Χ1, Χ2 έχει τόσες ώρες μάθημα την εβδομάδα όσες δηλώσατε ότι έχει ο κάθε διδάσκων στα τμήματα επιλογής. Αν δηλαδή στα τμήματα Ε1, Ε2, Ε3 ο κάθε καθηγητής που διδάσκει το μάθημα επιλογής έχει 2 ώρες την εβδομάδα τότε και οι εικονικοί καθηγητές πρέπει να έχουν 2 ώρες την εβδομάδα ο καθένας. Δηλαδή ο Χ1 στο Β1 πρέπει να έχει 2 ώρες την εβδομάδα και ο Χ2 να έχει 2 ώρες την εβδομάδα. Στην συνέχεια δηλώνετε ότι πχ την Παρασκευή την τρίτη ώρα θα βάλετε «καρφωτούς» τους διδάσκοντες επιλογής στα τμήματα επιλογής Ε1, Ε2, Ε3. Ταυτόχρονα πρέπει να δηλώσετε ότι στα αρχικά τμήματα Β1 και Γ2 την Παρασκευή την τρίτη ώρα θα διδάσκουν ως «καρφωτοί» οι εικονικοί καθηγητές του κάθε τμήματος. Το ίδιο εφαρμόζετε και για μια άλλη μέρα και ώρα της εβδομάδας ώστε να συμπληρώσετε τις 2 ώρες σε μιαν εβδομάδα. Στο πρόγραμμα που θα παραχθεί όπου βλέπετε τον εικονικό καθηγητή Χ1 στο τμήμα Β1 θα θεωρείτε ότι την ώρα αυτή διδάσκουν οι καθηγητές επιλογής στα τμήματα Ε1, Ε2, Ε3. Όπου βλέπετε τον εικονικό καθηγητή Χ2 στο τμήμα Γ2 θα θεωρείτε ότι την ώρα αυτή διδάσκουν οι καθηγητές επιλογής στα τμήματα Ε1, Ε2, Ε3.

Οι ιδιομορφίες του ωρολογίου προγράμματος του κάθε σχολείου αντιμετωπίζονται με τις κατάλληλες επινοήσεις του χρήστη. Γι' αυτό δεν είναι δυνατό να υπάρξουν ειδικές οδηγίες. Ο χρήστης θα βρει τους τρόπους με τους οποίους θα αντιμετωπίσει τις ανάγκες του σχολικού ωρολογίου προγράμματος. Το WROLOGIO PROGRAMMA θα υλοποιήσει το σχέδιο που έχει επινοήσει ο χρήστης και θα δώσει λύσεις αρκεί να μην υπάρχουν αντιφατικές καταχωρήσεις.

#### **Αναλυτική εικόνα του διδάσκοντος**

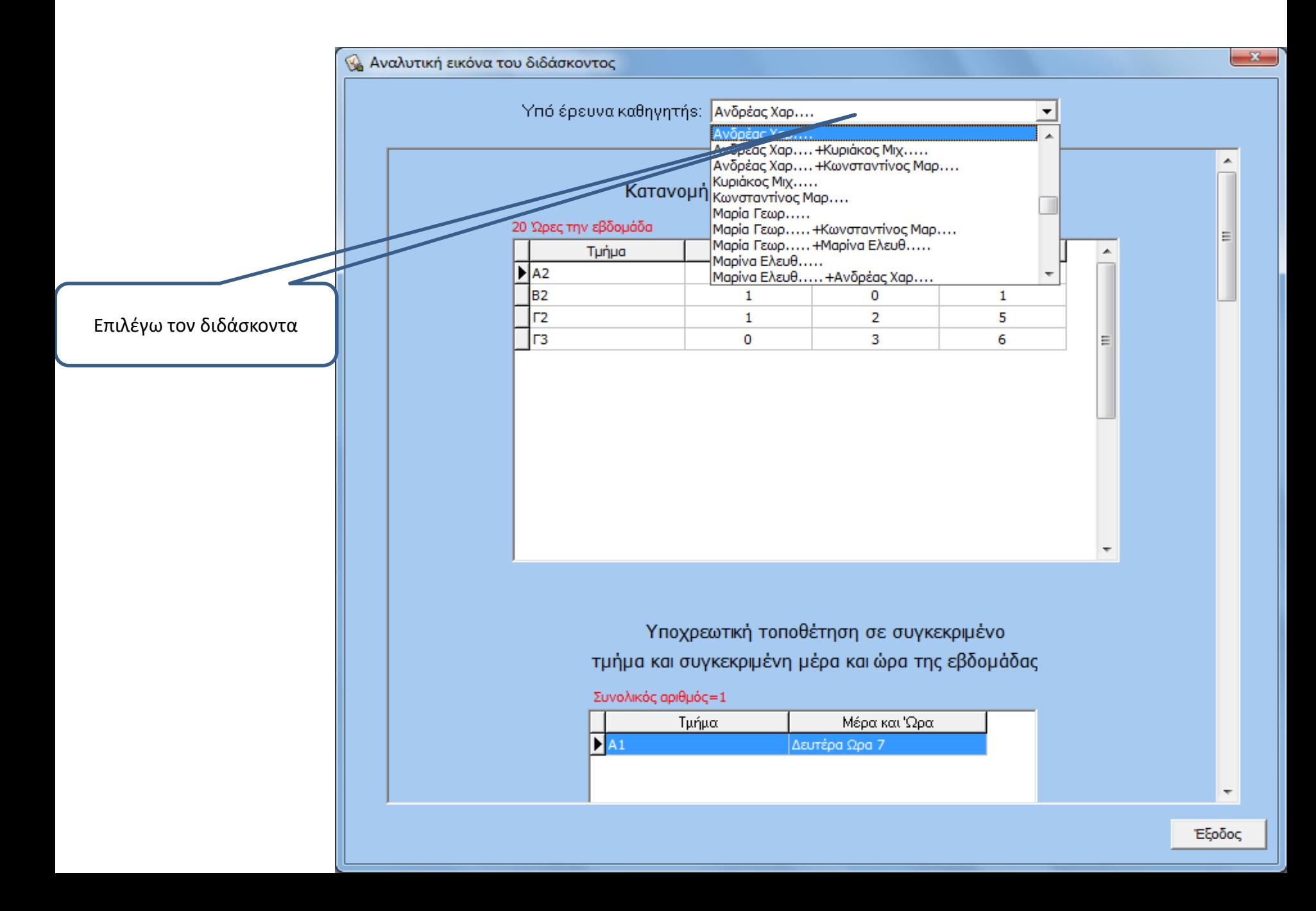

#### WROLOGIO PROGRAMMA by S. CHR SOFTWARE DEVELOPMENT

Επεξεργασία δεδομένων Αναλυτική εικόνα του διδάσκοντος Λύσεις Ημερολογιακά Windows utilities About Έξοδος

#### Εύρεση - υπολογισμός λύσεων

Εμφάνιση προηγούμενων λύσεων

Εκτύπωση λύσεων

Διδάσκοντες που έχουν κενή ώρα

## **WROLOGIO PROGRAMMA**

Version 4.0.1.2017-2018

 $\Box$ 

X.

E-mail: chrsoftdev@msn.com

Websites: http://www.wrologioprogramma.com

http://www.orologioprogramma.com

http://www.wrologionprogramma.com

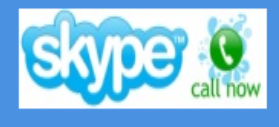

CopyrightDeposit.com **Click to verify** 

WROLOGIO PROGRAMMA Copyright @ 2006 By S. CHR SOFTWARE DEVELOPMENT. All Rights Reserved.

Όταν ολοκληρώσω την καταχώρηση των δεδομένων του σχολείου, κάνω click στην επιλογή Λύσεις -> Εύρεση - υπολογισμός λύσεων WROLOGIO PROGRAMMA by S. CHR SOFTWARE DEVELOPMENT  $\Box$ Επεξεργασία δεδομένων Αναλυτική εικόνα του διδάσκοντος Λύσεις Ημερολογιακά Windows utilities About Έξοδος

## **WROLOGIO PROGRAMMA**

Version 4.0.1.2017-2018

 $\times$ 

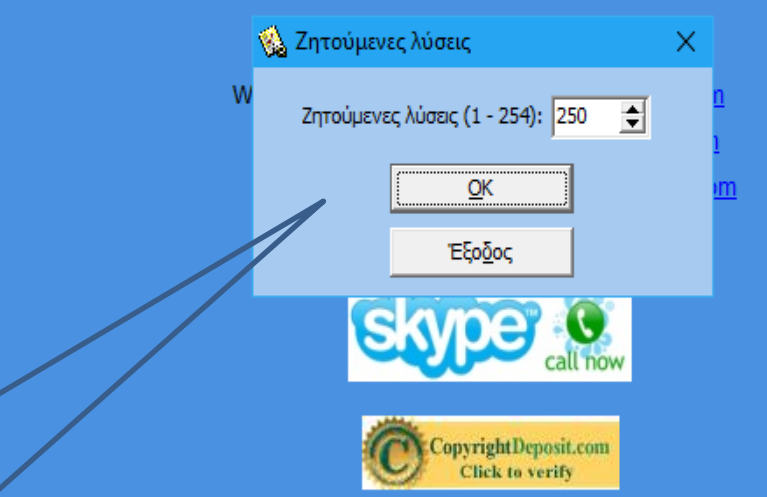

WROLOGIO PROGRAMMA Copyright © 2006 By S. CHR SOFTWARE DEVELOPMENT. All Rights Reserved.

Επιλέγω τον αριθμό των λύσεων που θέλω

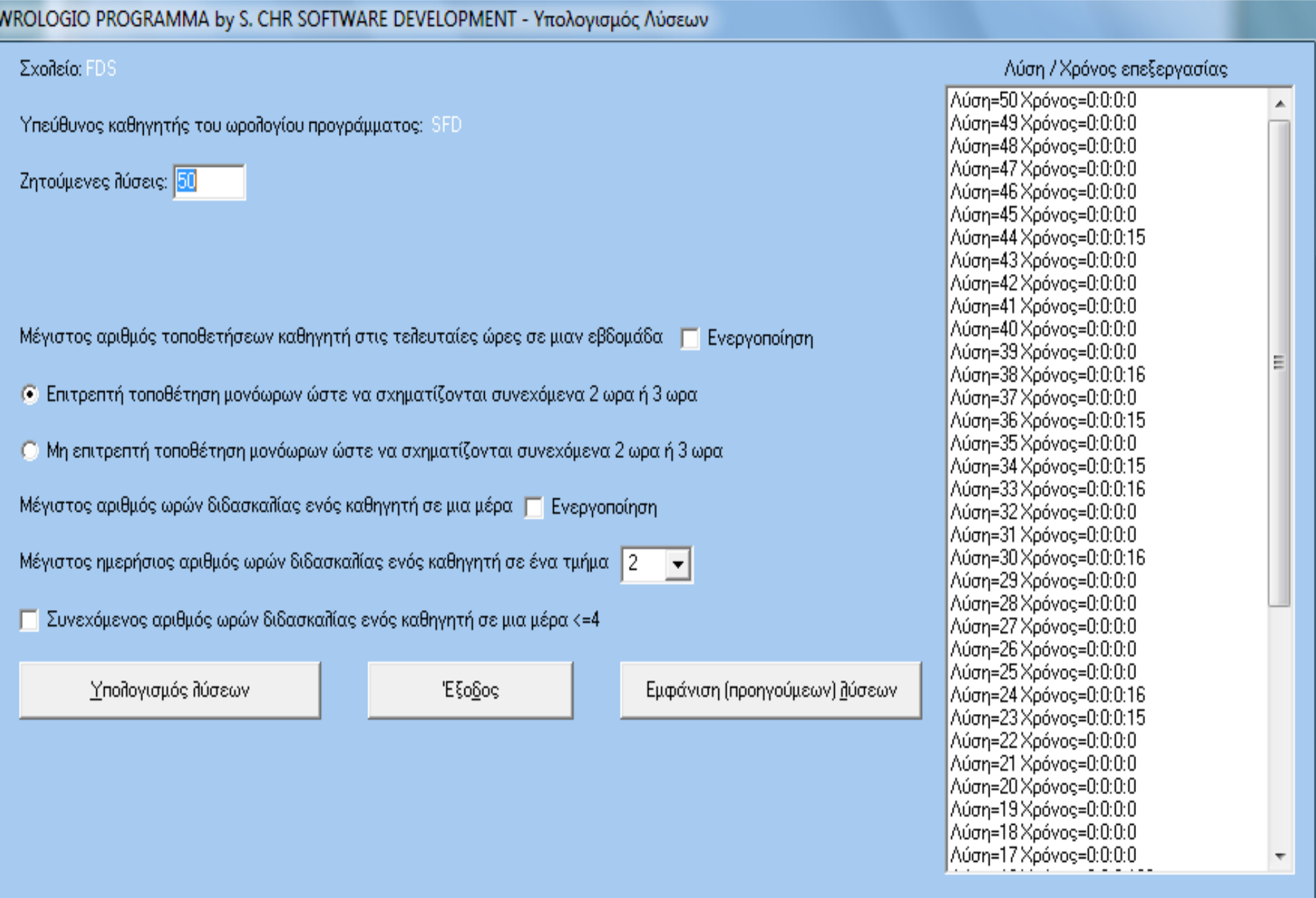

Κάνετε τις επιλογές που σας ενδιαφέρουν και μετά πατήστε στο κουμπί **Υπολογισμός λύσεων**. Κάθε λύση υπολογίζεται σε μερικά δέκατα του δευτερολέπτου. Αν υπάρχει καθυστέρηση στην εξαγωγή λύσεων, αυτό σημαίνει ότι έχουν καταχωρηθεί αντιφατικά δεδομένα ή υπάρχουν λογικές συγκρούσεις. Να ελέγξετε τις καταχωρήσεις που έχετε κάνει από την επιλογή **«Αναλυτική εικόνα του διδάσκοντος»**.

#### **Δείγμα από μια λύση. Γενικό πλάνο του ωρολογίου προγράμματος των διδασκόντων.**

Συνολικός Χρόνος Επεξεργασίας-0:0:0:515

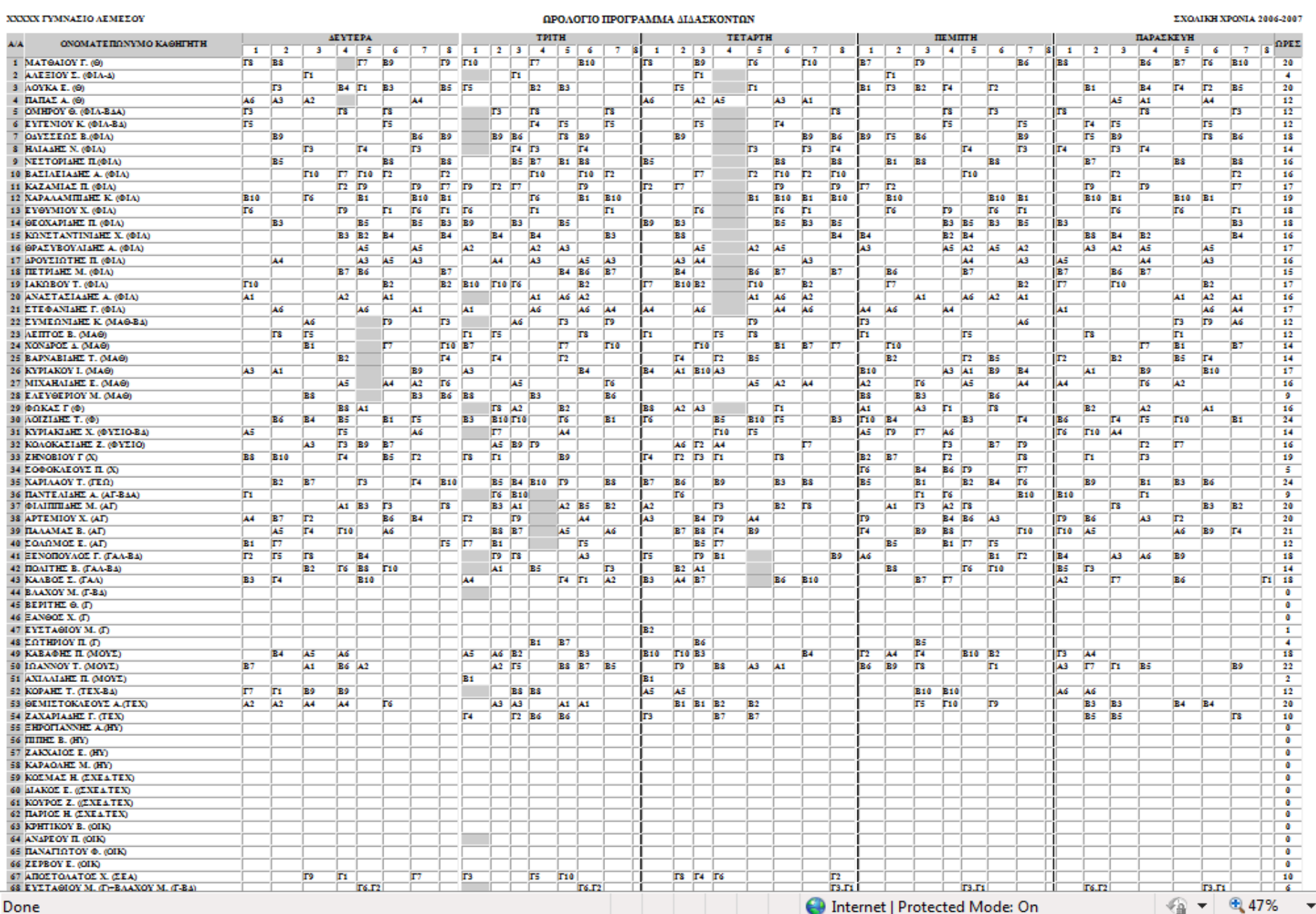

### Δείγμα από μια λύση. Ωρολόγιο πρόγραμμα των τμημάτων του σχολείου.

TMHMA: A1

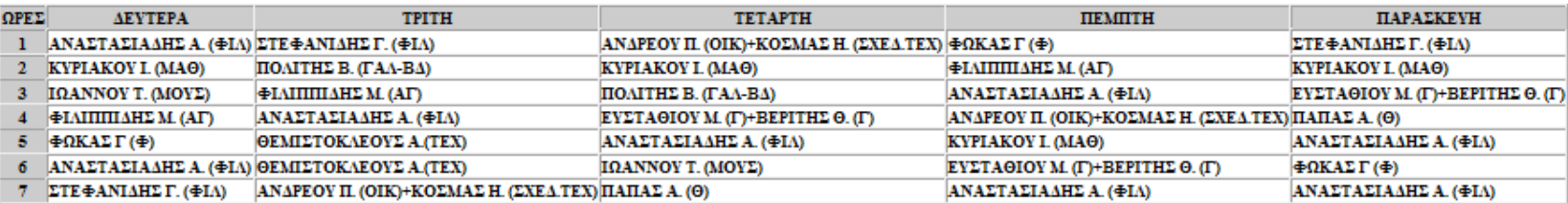

#### **TMHMA: A2**

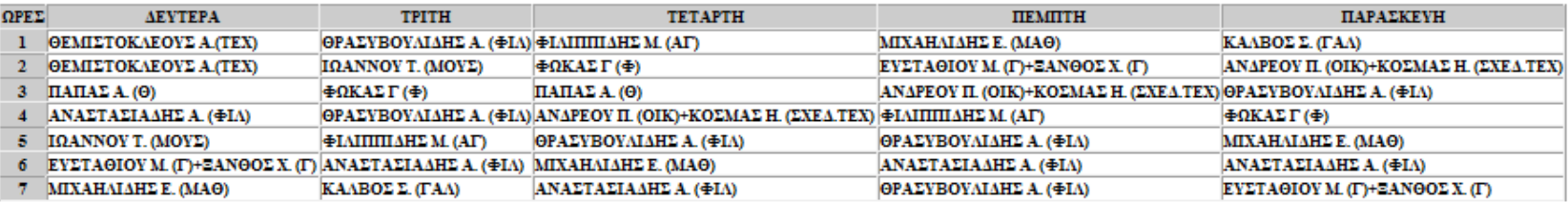

#### TMHMA: A3

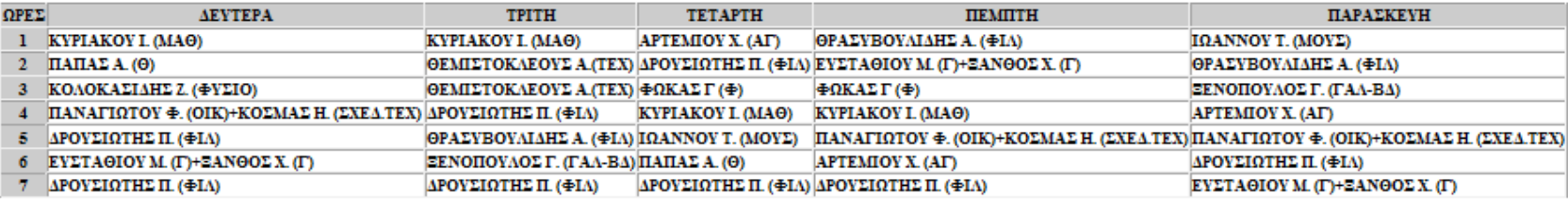

#### TMHMA: A4

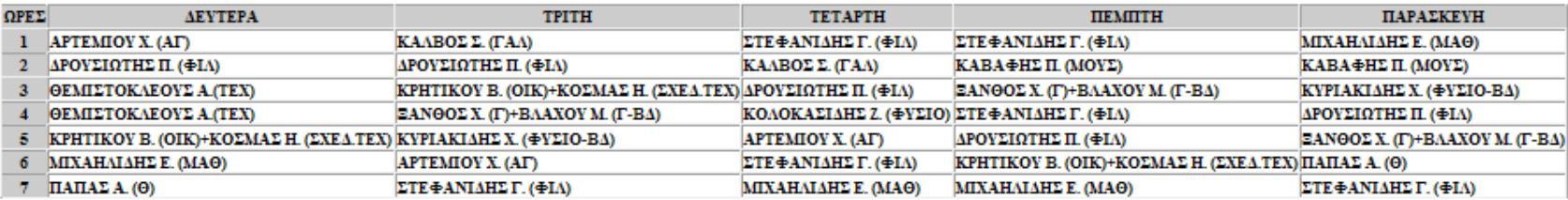

#### TMHMA: A5

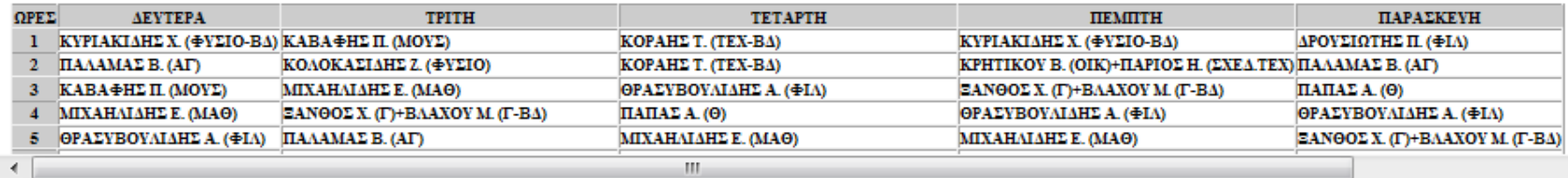

 $\left\vert \mathbf{H}\right\vert$ 

Internet | Protected Mode: On

● ● 62% ٠

Þ.

A

 $\equiv$ 

#### Δείγμα από μια λύση. Ωρολόγιο πρόγραμμα των διδασκόντων.

ΚΑΘΗΓΗΤΗΣ: ΜΑΤΘΑΙΟΥ Γ. (Θ)

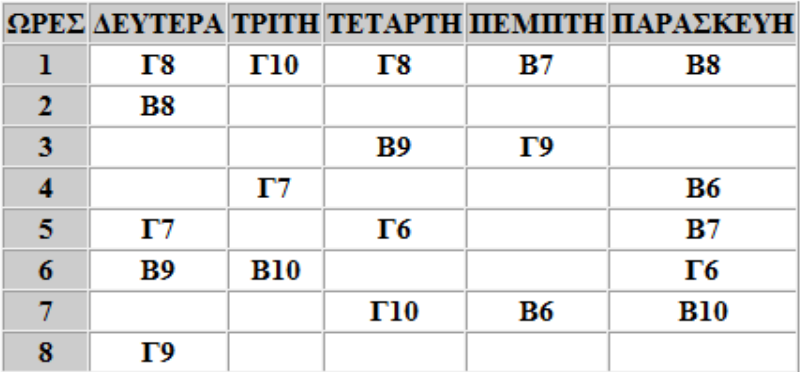

#### ΚΑΘΗΓΗΤΗΣ: <u>ΑΛΕΞΙΟΥ Σ. (ΦΙΛ-Δ)</u>

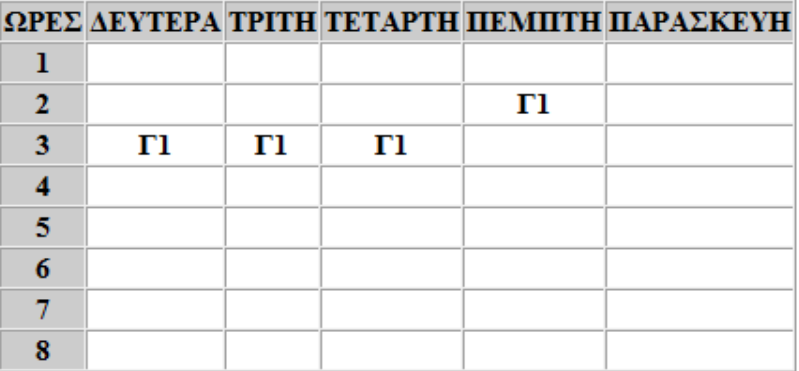

#### ΚΑΘΗΓΗΤΗΣ: ΛΟΥΚΑ Ε. (Θ)

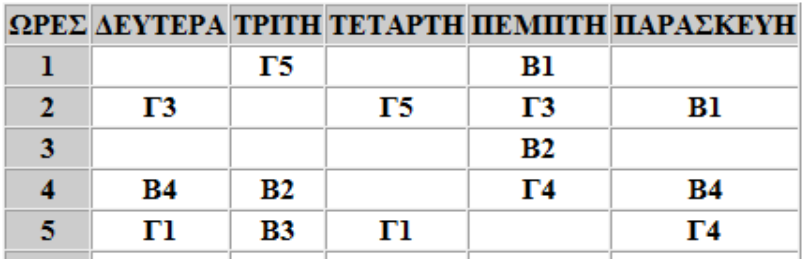

 $\mathbf{H}_1$ 

A

 $\equiv$ 

#### **Δείγμα από μια λύση. Συνοπτικό πλάνο του ωρολογίου προγράμματος των διδασκόντων.**

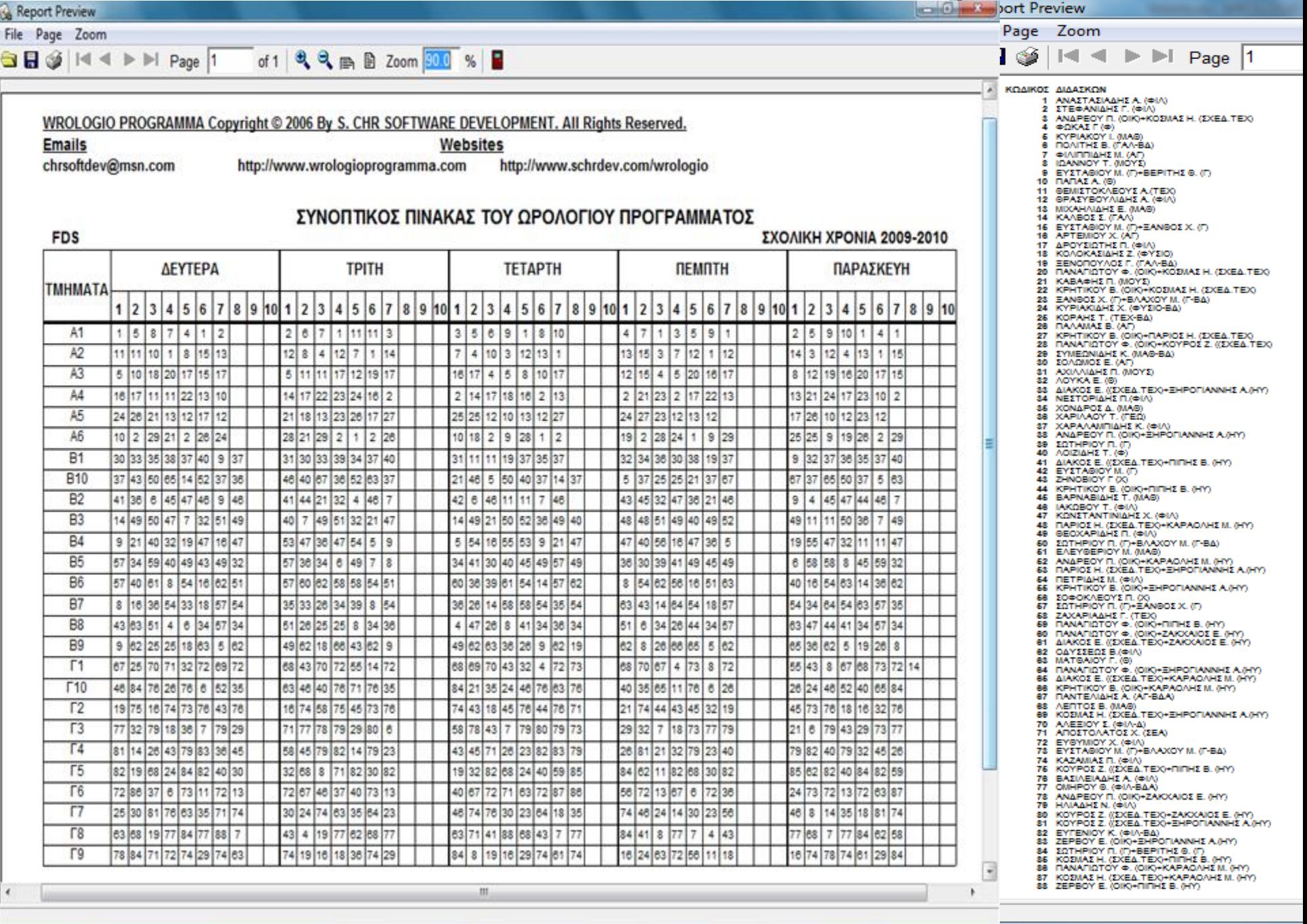

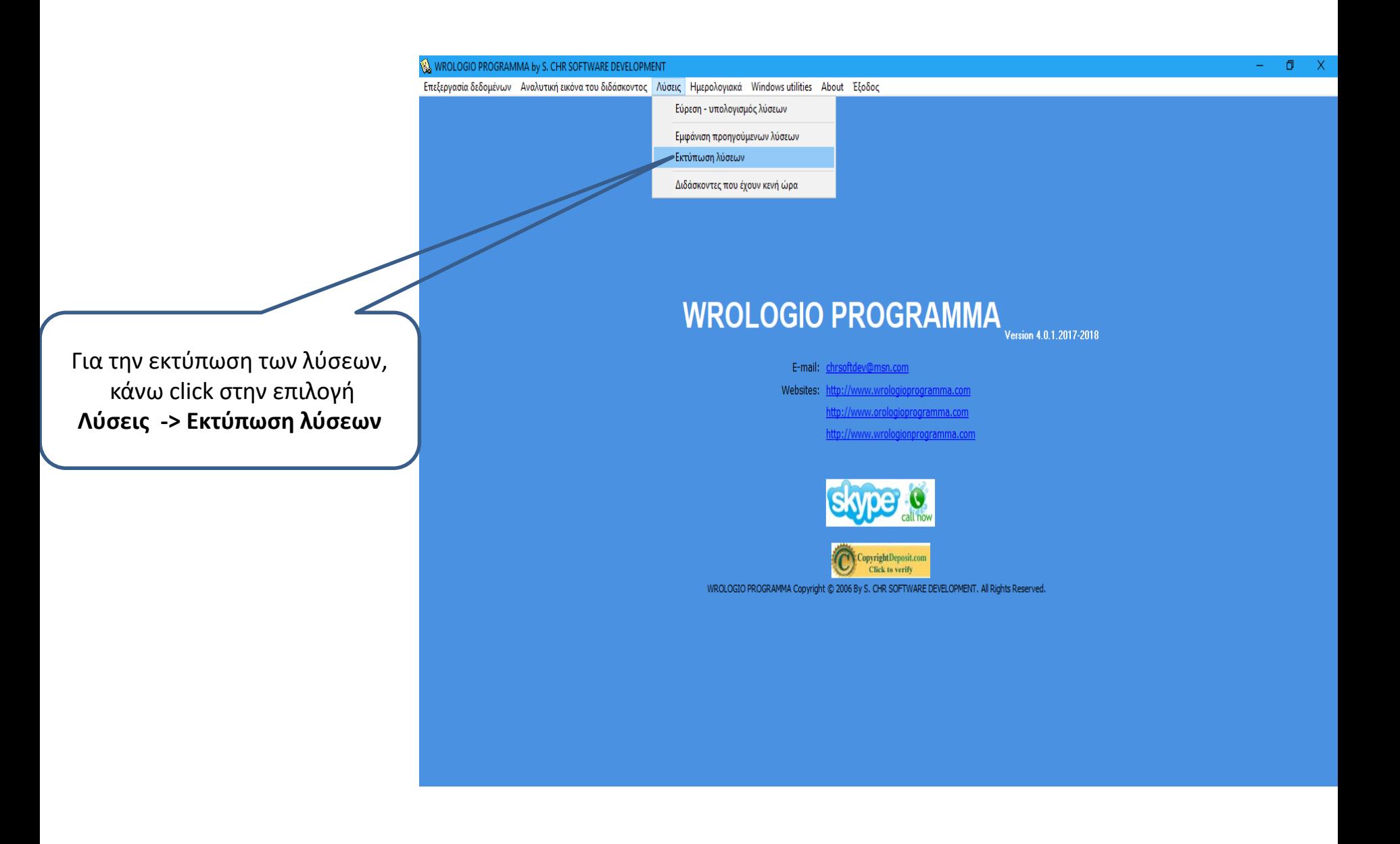

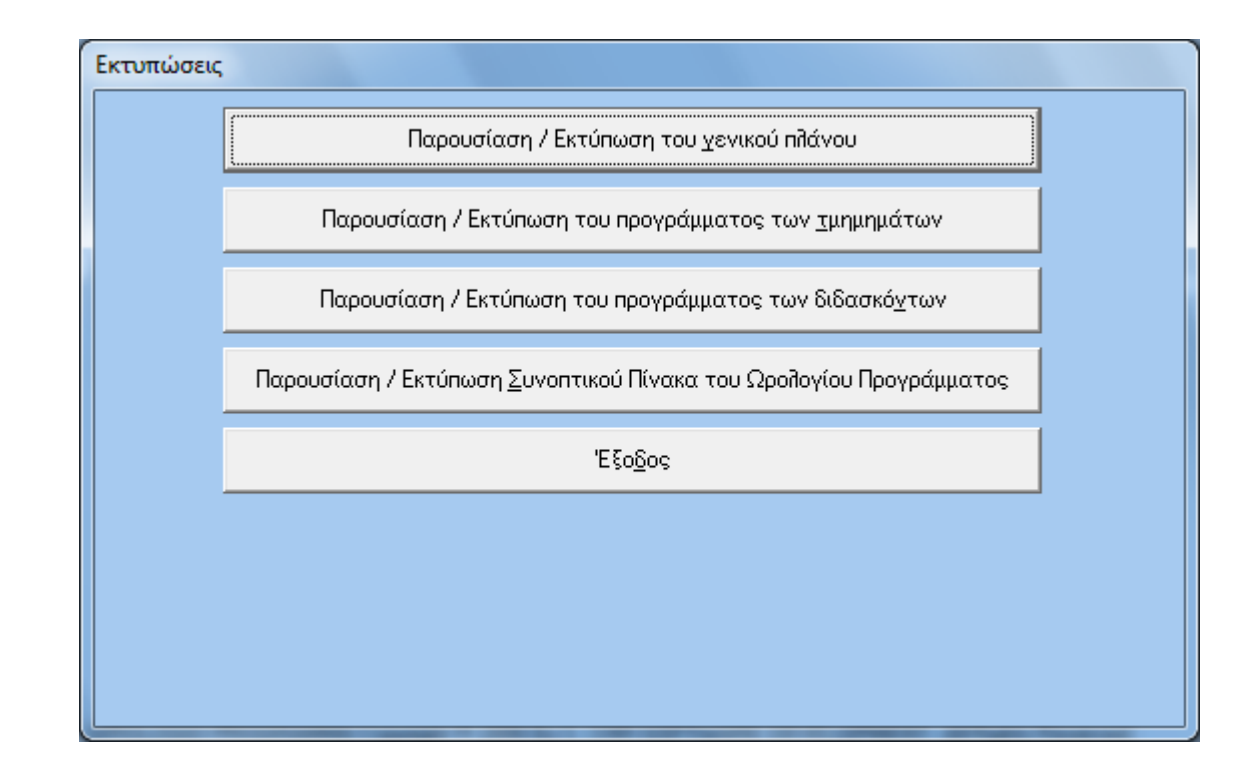

Πατώ στο κουμπί που με ενδιαφέρει και ακολουθώ τις οδηγίες που εμφανίζονται

#### **Διδάσκοντες που έχουν κενή ώρα**

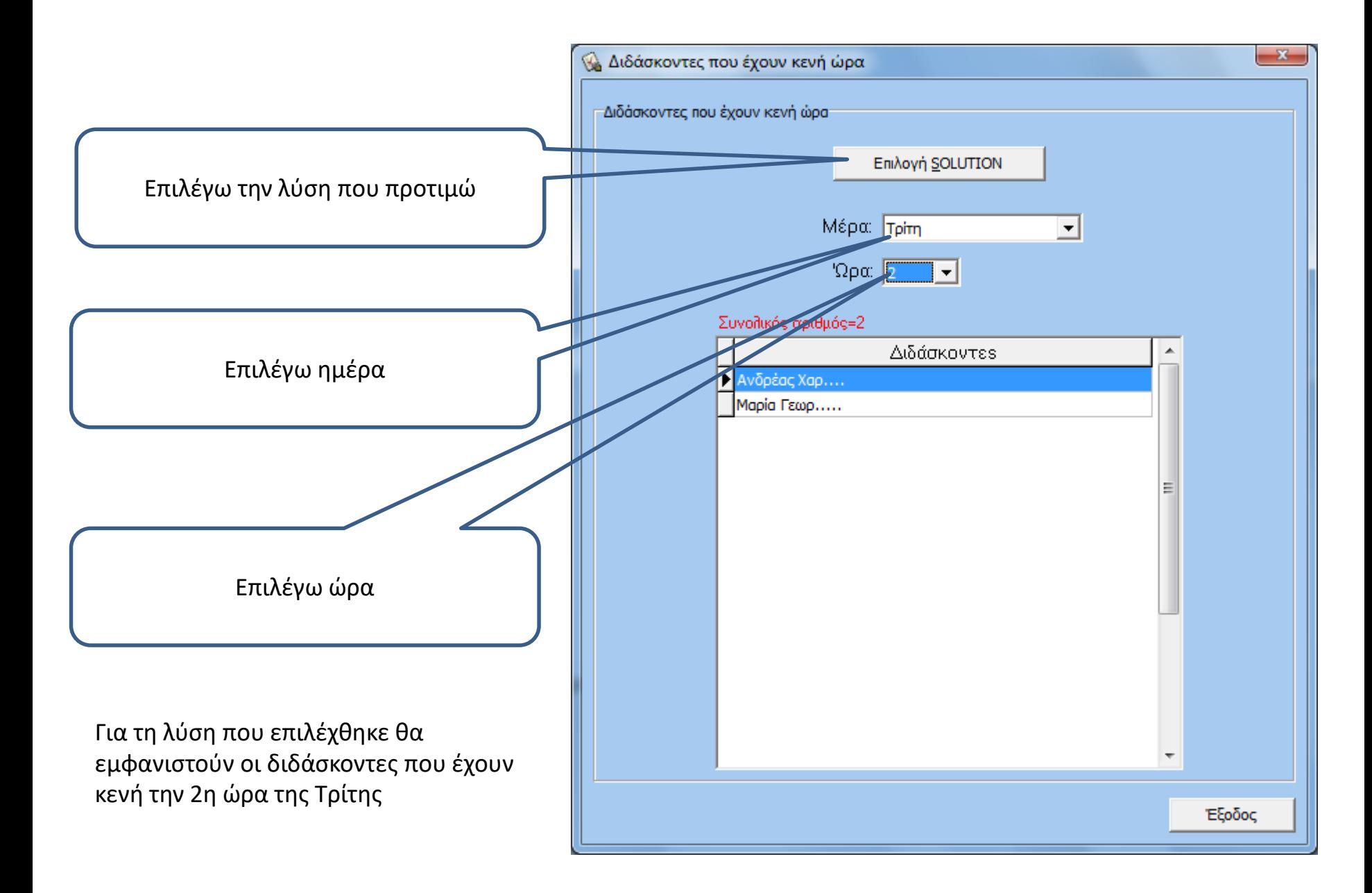

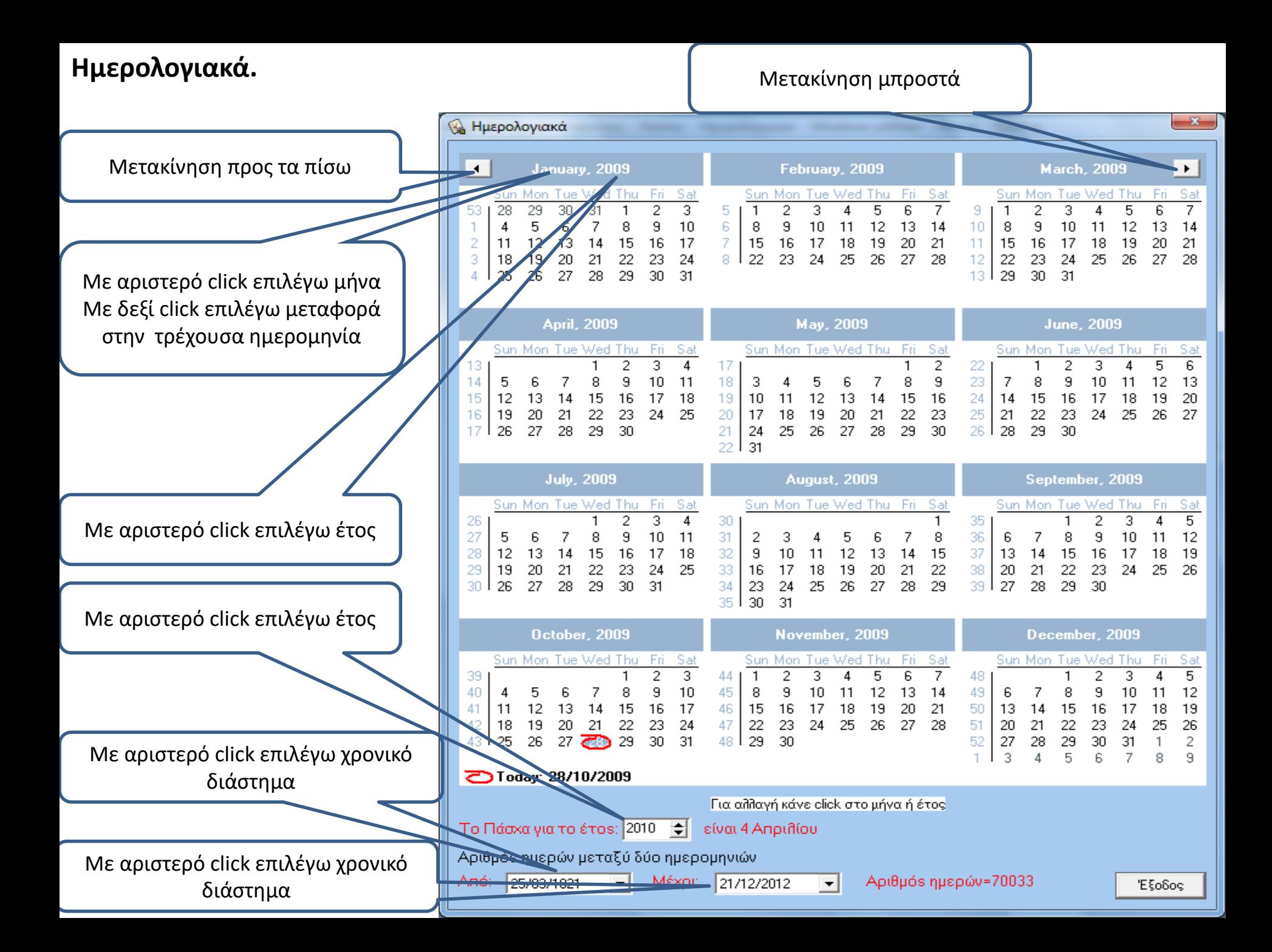

## ΤΕΛΟΣ